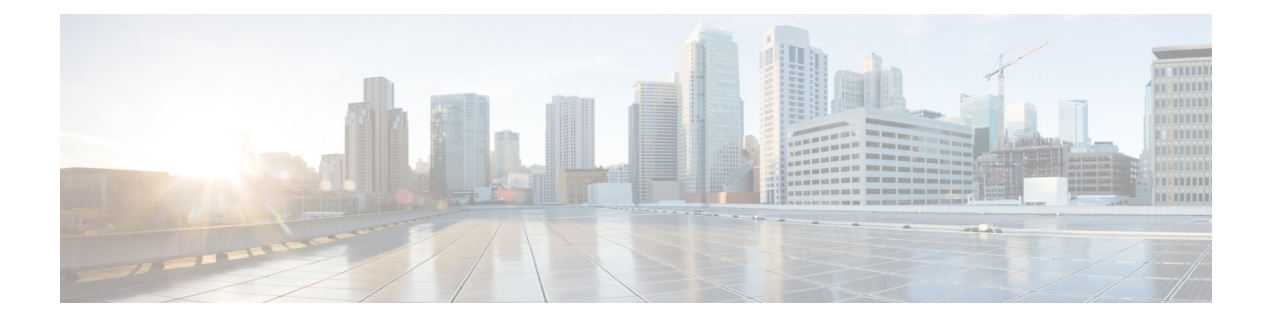

## **IP SLA DNS** 動作の設定

この章では、IP サービス レベル契約(SLA)の DNS 動作機能について説明します。

この章は、次の項で構成されています。

- •IP SLA DNS 動作 (1 ページ)
- 送信元デバイスでの基本 DNS 動作の設定 (2 ページ)
- 送信元デバイスでのオプション パラメータを使用した DNS 動作の設定 (3 ページ)
- IP SLA 動作のスケジューリング (6 ページ)
- DNS 動作の設定例 (7 ページ)
- 送信元デバイスでの基本 DNS 動作の設定例 (8 ページ)
- 送信元デバイスでのオプション パラメータを使用した DNS 動作の設定例 (8 ページ)
- IP SLA 動作のスケジューリングの構成例 (8 ページ)

### **IP SLA DNS** 動作

ここでは、DNS要求を送信するのに要する時間と応答を受信するのに要する時間の差異を測定 するために IP SLA DNS 動作を設定する方法について説明します。

### **IP SLA DNS** 動作に関する注意事項と制約事項

- キーワードが付いている**show**コマンド**internal**はサポートされていません。
- IP SLA DNS 動作では、IPv6 はサポートされていません。

### **DNS** の動作

DNS 動作では、DNS 要求を送信するのに要する時間と、応答を受信するのに要する時間の差 異を測定します。DNS は、ネットワーク ノードの名前をアドレスに変換するためにインター ネットで使用されます。IP SLA DNS 動作は、ホスト名を指定した場合は IP アドレスを問い合 わせ、IP アドレスを指定した場合はホスト名を問い合わせます。

以下の図では、デバイス B を送信元 IPSLA デバイスとし、接続先デバイスを DNS サーバーと する DNS 動作が設定されています。

#### 図 **<sup>1</sup> : DNS** 動作

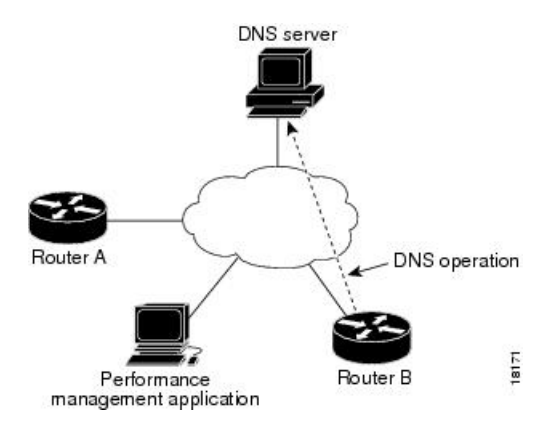

要求を DNS サーバーに送信するのに要する時間とデバイス B が応答を受信するのに要する時 間の差異を測定することにより、接続応答時間が算出されます。得られた DNS ルックアップ 時間は、DNS のパフォーマンスの分析に役立ちます。DNS ルックアップ時間が短いと、Web サーバー アクセスが高速になります。

# 送信元デバイスでの基本 **DNS** 動作の設定

#### 手順の概要

- **1. configure terminal**
- **2. feature sla sender**
- **3. ip sla** *operation-number*
- **4. dns** {*destination-ip-address*| *destination-hostname*}**name-server** *ip-address*[**source-ip**{*ip-address* | *hostname*} **source-port** *port-number*]
- **5. frequency** *seconds*
- **6. end**

#### 手順の詳細

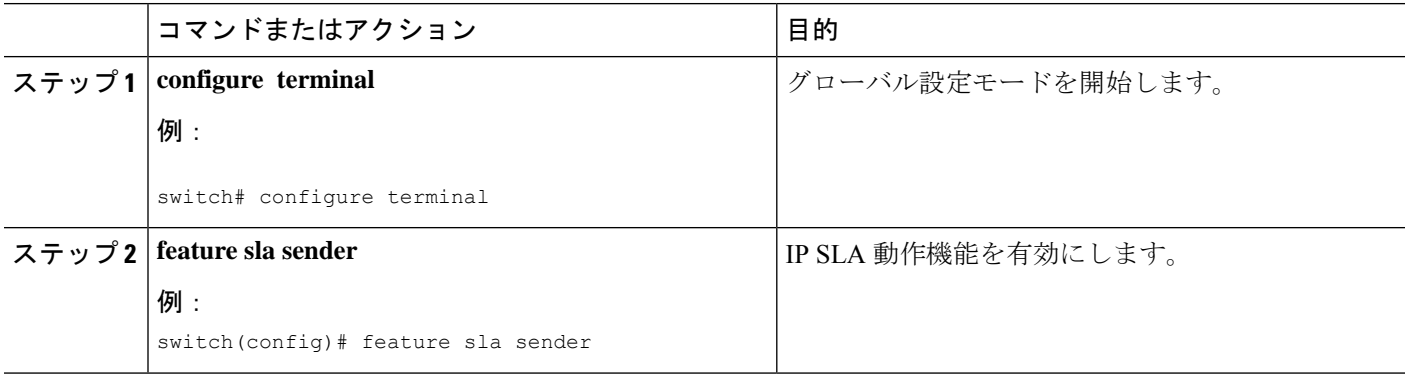

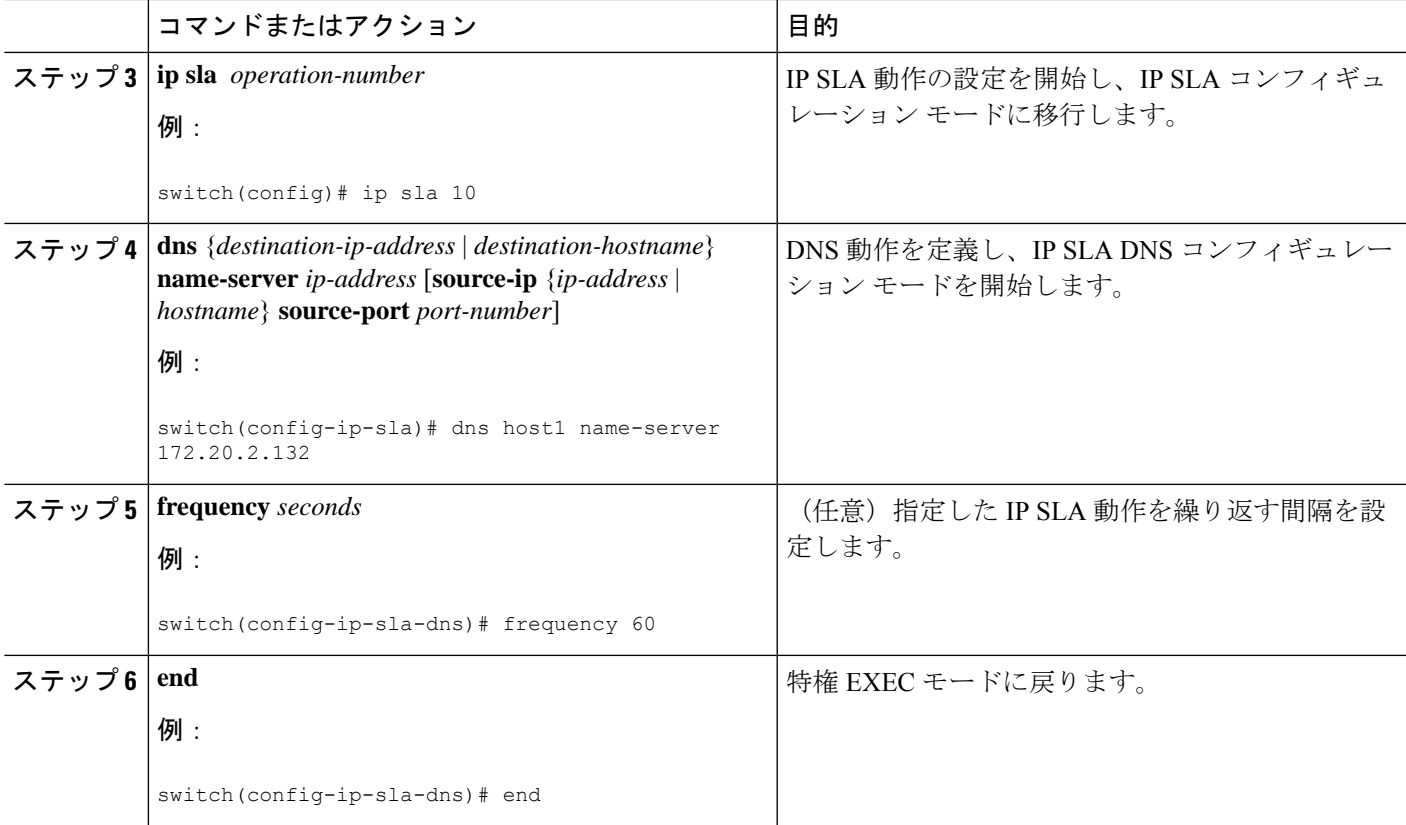

# 送信元デバイスでのオプション パラメータを使用した **DNS** 動作の設定

手順の概要

- **1. configure terminal**
- **2. feature sla sender**
- **3. ip sla** *operation-number*
- **4. dns** {*destination-ip-address*| *destination-hostname*}**name-server** *ip-address*[**source-ip**{*ip-address* | *hostname*} **source-port** *port-number*]
- **5. history buckets-kept** *size*
- **6. history distributions-of-statistics-kept** *size*
- **7. history filter**{**none** | **all** | **overThreshold** | **failures**}
- **8. frequency** *seconds*
- **9. history hours-of-statistics-kept** *hours*
- **10. history lives-kept** *lives*
- **11. owner** *owner-id*
- **12. history statistics-distribution-interval** *milliseconds*
- **13. tag** *text*
- **14. threshold** *milliseconds*
- **15. timeout** *milliseconds*
- **16. end**

#### 手順の詳細

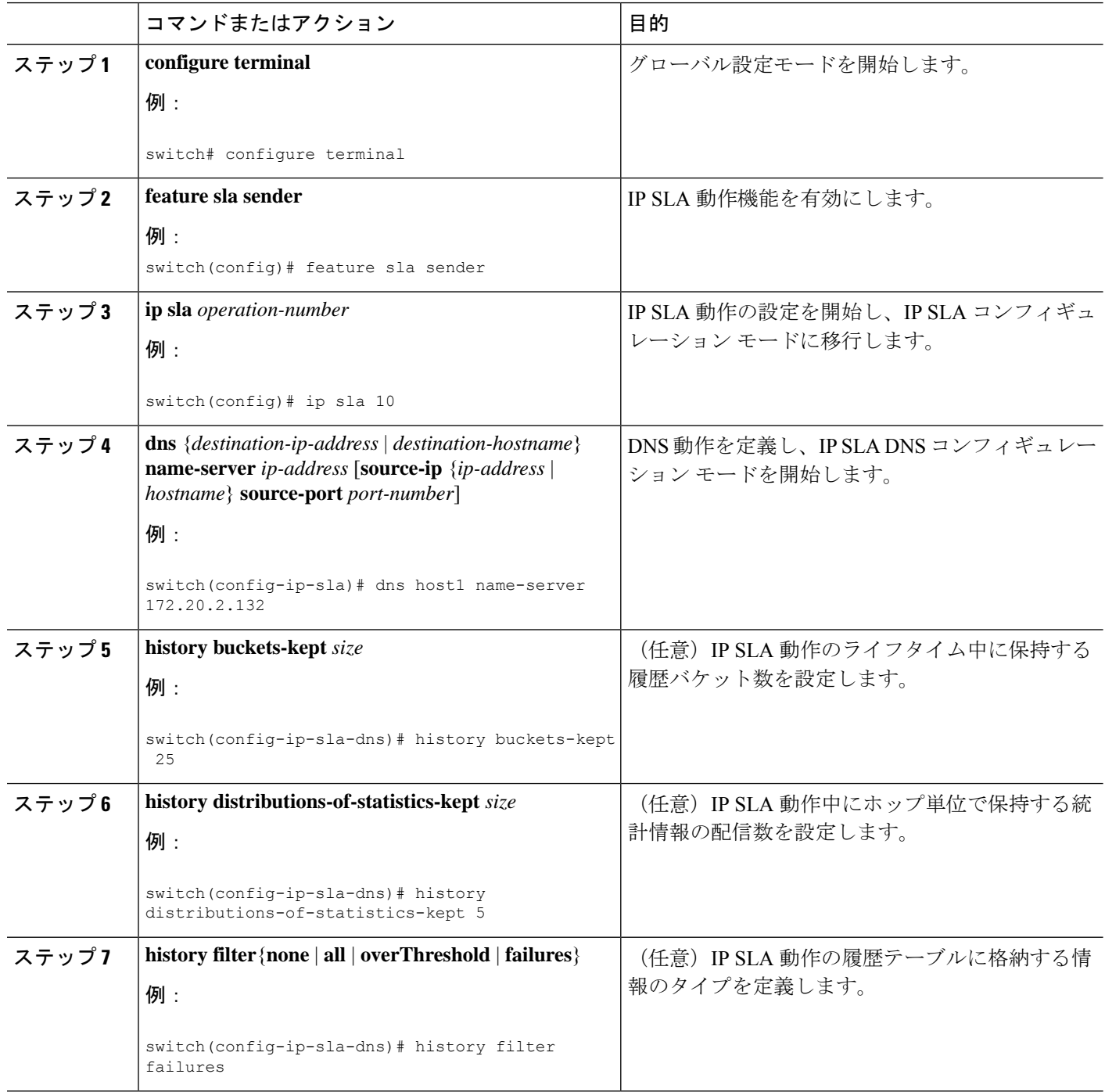

Ι

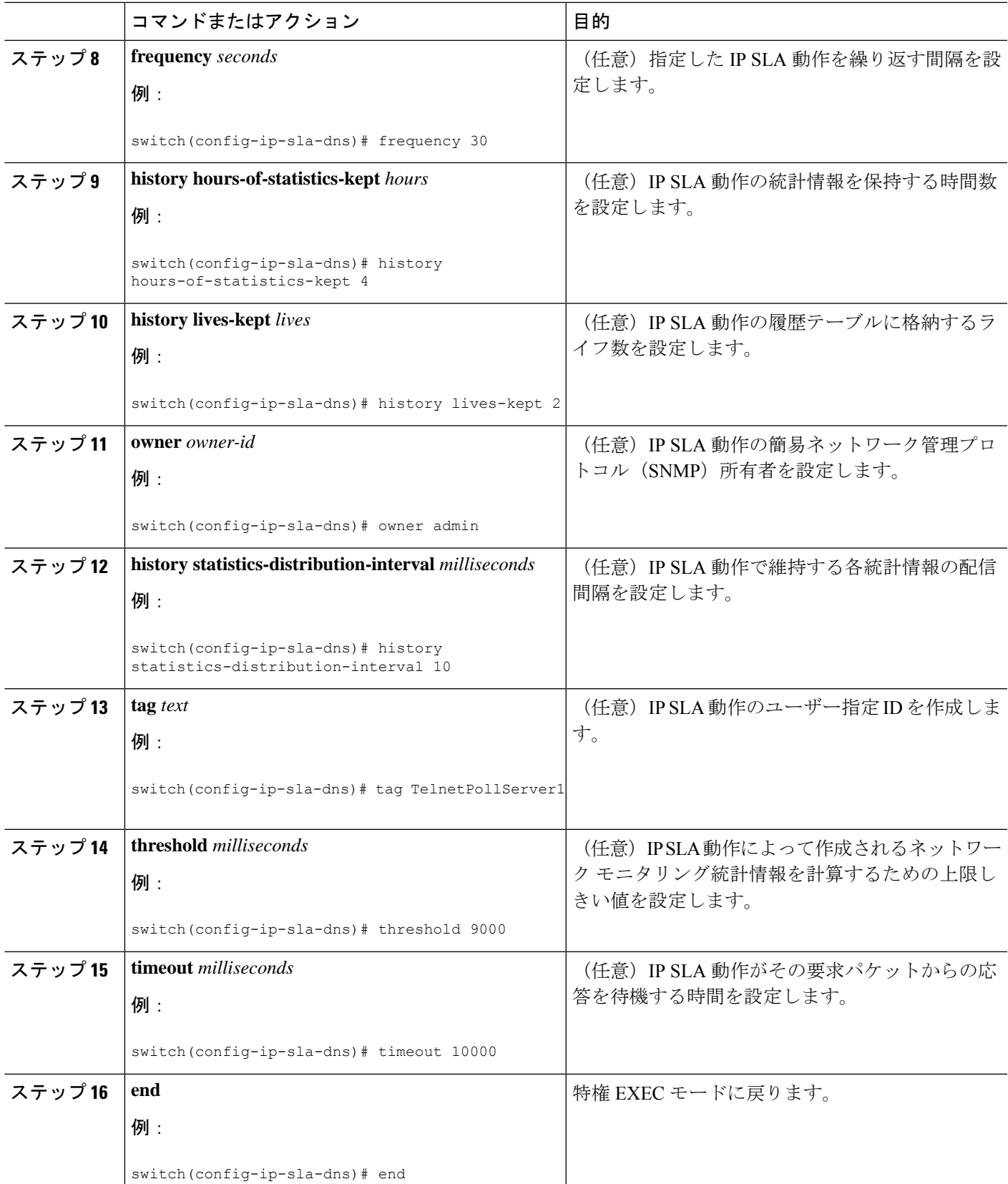

# **IP SLA** 動作のスケジューリング

## (注)

• スケジュールされるすべての IP SLA 動作がすでに構成されている必要があります。

- 複数動作グループでスケジュールされたすべての動作の頻度が同じでなければなりませ  $h_n$
- •複数動作グループに追加する動作 ID 番号のリストは、カンマ(,)を含めて最大 125 文字 に制限する必要があります。

#### 手順の概要

#### **1. configure terminal**

- **2.** 次のいずれかを使用します。
	- **ip sla schedule** *operation-number* [**life** {**forever** | *seconds*}] [**start-time** {[*hh***:***mm***:***ss*] [*month day* | *day month*] | **pending** | **now** | **after** *hh***:***mm***:***ss*}] [**ageout** *seconds*] [**recurring**]
	- **ip sla group schedule** *group-operation-number operation-id-numbers* {**schedule-period** *schedule-period-range* | **schedule-together**} [**ageout** *seconds*] [**frequency** *group-operation-frequency*] [**life** {**forever** | *seconds*}] [**start-time** {*hh***:***mm*[**:***ss*] [*month day* | *day month*] | **pending** | **now** | **after** *hh***:***mm*[**:***ss*]}]
- **3. exit**
- **4. show ip sla group schedule**
- **5. show ip sla configuration**

#### 手順の詳細

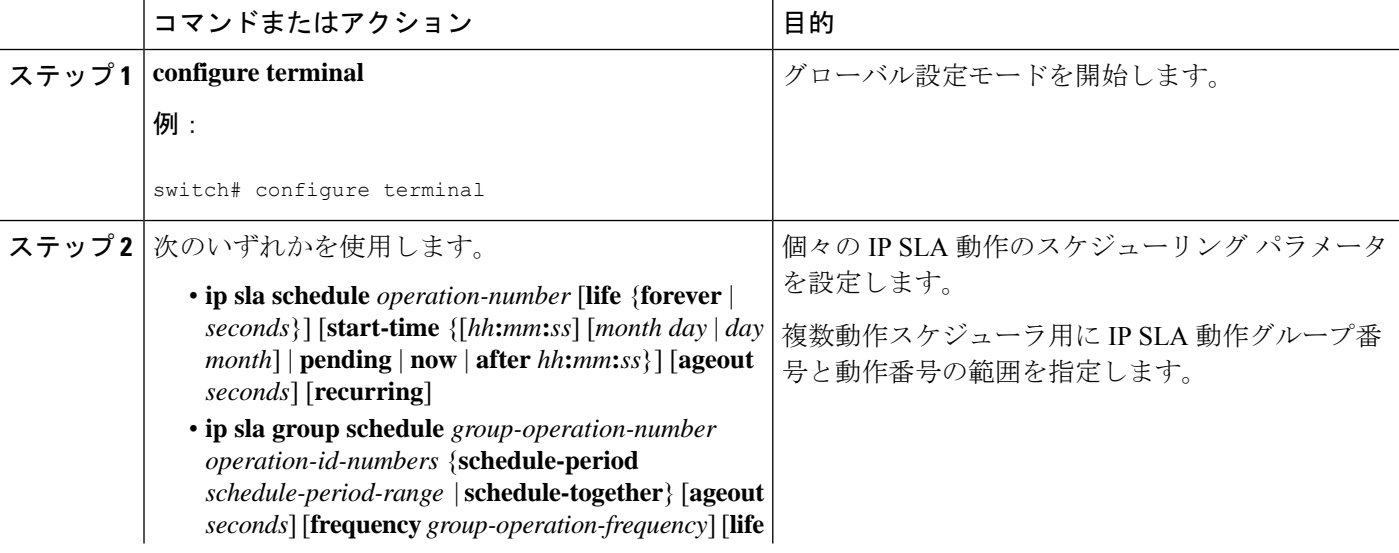

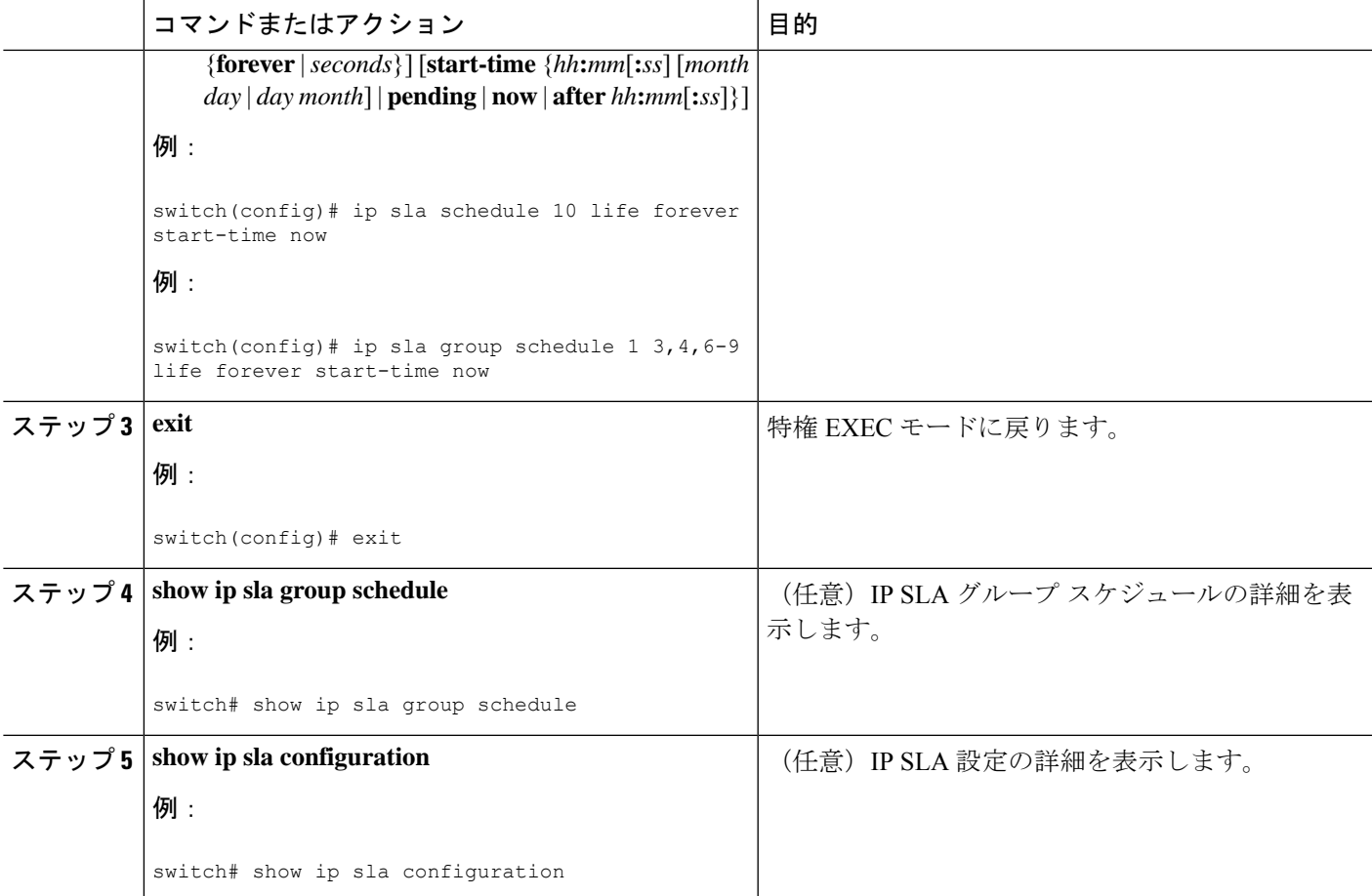

### **DNS** 動作の設定例

ここでは「DNS 動作」の項の図「DNS 動作」に示されているように、デバイス B から DNS サーバー(IPアドレス172.20.2.132)へのDNS動作を設定する例を示します。動作は、ただち に開始されるようにスケジューリングされます。この例では、ターゲットアドレスはホスト名 であり、DNS 動作はホスト名 host1 に関連付けられた IP アドレスを DNS サーバーに問い合わ せます。DNS サーバーでの設定は必要ありません。

```
feature sla sender
ip sla 11
dns host1 name-server 172.20.2.132
frequency 50
timeout 8000
tag DNS-Test
ip sla schedule 11 start-time now
```
## 送信元デバイスでの基本 **DNS** 動作の設定例

以下に、送信元デバイスでの基本 DNS 動作の設定例を示します。

```
switch# configure terminal
switch(config)# feature sla sender
switch(config)# ip sla 10
switch(config-ip-sla)# dns host1 name-server 172.20.2.132
switch(config-ip-sla-dns)# frequency 60
switch(config-ip-sla-dns)# end
```
# 送信元デバイスでのオプション パラメータを使用した **DNS** 動作の設定例

以下に、送信元デバイスで最適なパラメータを使用してDNS動作を設定する例を示し ます。

```
switch# configure terminal
switch(config)# feature sla sender
switch(config-ip-sla)# dns host1 name-server 172.20.2.132
switch(config)# ip sla 10
switch(config-ip-sla)# dns host1 name-server 172.20.2.132
switch(config-ip-sla-dns)# history buckets-kept 25
switch(config-ip-sla-dns)# history distributions-of-statistics-kept 5
switch(config-ip-sla-dns)# history filter failures
switch(config-ip-sla-dns)# frequency 30
switch(config-ip-sla-dns)# history hours-of-statistics-kept 4
switch(config-ip-sla-dns)# history lives-kept 2
switch(config-ip-sla-dns)# owner admin
switch(config-ip-sla-dns)# history statistics-distribution-interval 10
switch(config-ip-sla-dns)# tag TelnetPollServer1
switch(config-ip-sla-dns)# threshold 9000
switch(config-ip-sla-dns)# timeout 10000
switch(config-ip-sla-dns)# end
```
### **IP SLA** 動作のスケジューリングの構成例

以下に、IP SLA 動作をスケジュールする例を示します。

```
switch# configure terminal
switch(config)# feature sla sender
switch(config)# ip sla schedule 10 life forever start-time now
switch(config)# exit
switch# show ip sla group schedule
switch# show ip sla configuration
```
翻訳について

このドキュメントは、米国シスコ発行ドキュメントの参考和訳です。リンク情報につきましては 、日本語版掲載時点で、英語版にアップデートがあり、リンク先のページが移動/変更されている 場合がありますことをご了承ください。あくまでも参考和訳となりますので、正式な内容につい ては米国サイトのドキュメントを参照ください。